RECTION GÉNÉRALE DES **L'attestation de résidence fiscale via le** Compte iscal des *P* rofessionnels

**Une nouvelle offre de service pour simplifier et accélérer vos démarches administratives : la délivrance en ligne de l'attestation de résidence fiscale** 

# **Objectifs**

La nouvelle procédure de délivrance de l' attestation de résidence fiscale en ligne à partir du Compte Fiscal des Professionnels permet de simplifier et d'accélérer vos démarches administratives pour bénéficier des avantages fiscaux conventionnels appliqués aux revenus de source étrangère.

Délivrée en temps réel et en format PDF, l'attestation de résidence fiscale peut être sauvegardée et imprimée autant de fois que nécessaire.

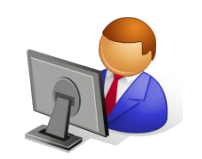

**Pour qui ?**

Ce service est offert aux entreprises dont l'établissement principal est situé en France.

L' attestation continue d'être délivrée par le service fiscal gestionnaire pour les entreprises qui n'utilisent pas encore les services en ligne.

**L'attestation délivrée directement en ligne est acceptée par les administrations fiscales et les établissements payeurs étrangers demandant la production d'une attestation de résidence fiscale.**

# **Comment obtenir l'attestation de résidence fiscale en ligne**

# **Accès à partir de l'espace «abonné»**

Pour obtenir votre attestation de résidence fiscale en ligne, vous devez disposer d'un espace abonné accessible depuis le site impots.gouv.fr et adhérer au service « Consulter mon compte fiscal» \*

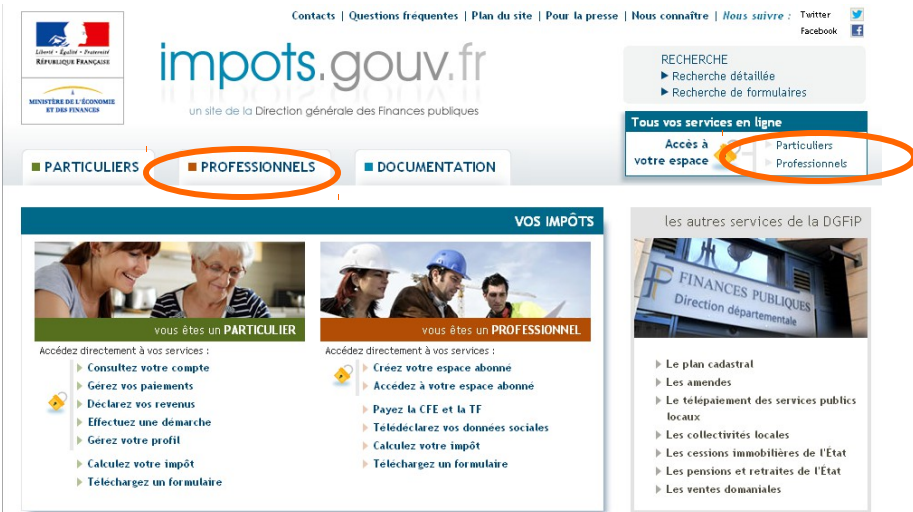

*\*Les modalités d'abonnement et d'adhésion sont précisées sur le site impots.gouv.fr à la rubrique « professionnels ».*

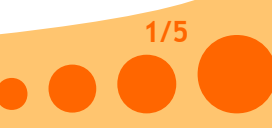

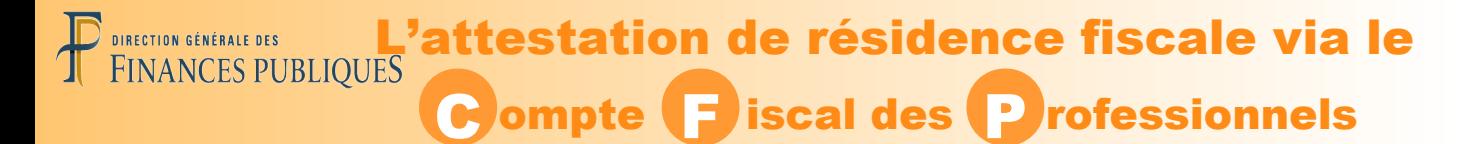

## **Service « Consulter mon compte fiscal »**

Dans votre espace abonné, choisissez le service « Consulter > Compte fiscal ».

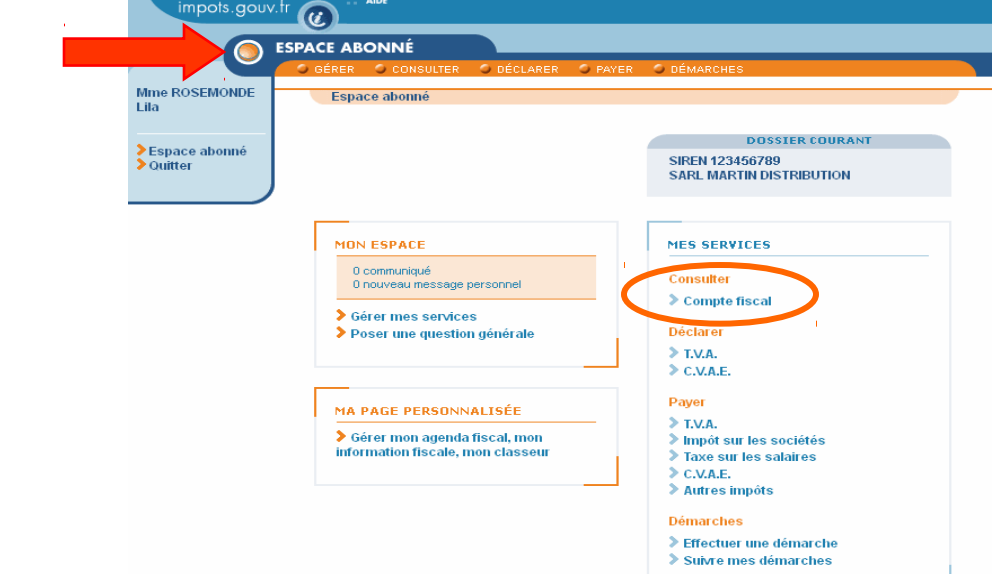

Sur la 1ère page de votre compte fiscal, un menu « Attestation fiscale » vous est proposé. La sélection de ce menu fait apparaître un sous-menu "Attestation de Résidence Fiscale"

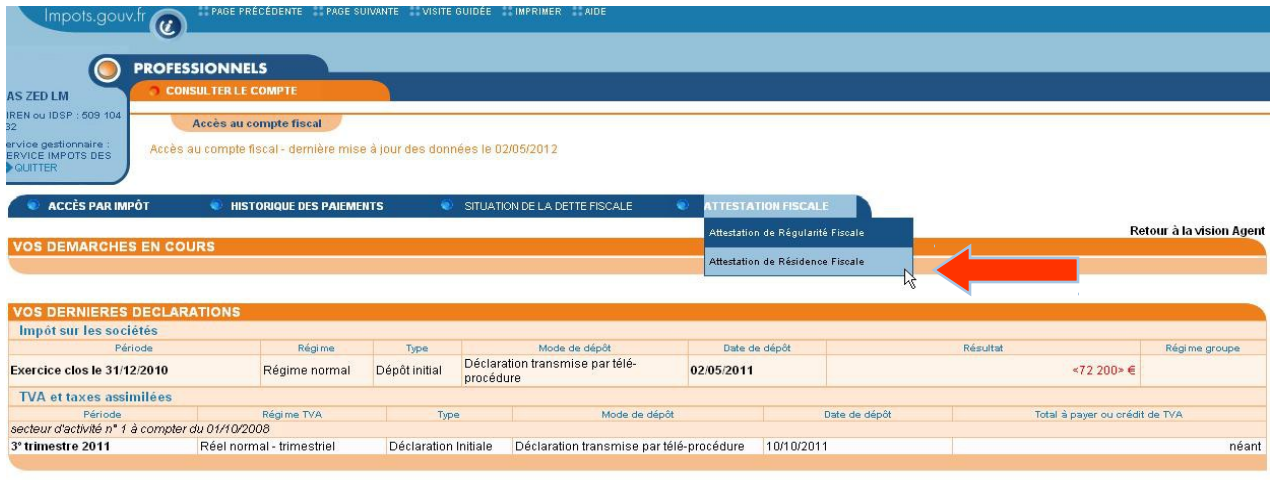

#### Remarque :

La sélection du sous-menu « Attestation de Résidence Fiscale » par une entreprise ne disposant pas d'établissement principal situé en France fait apparaître un message précisant le non respect des conditions d'utilisation du service en ligne. Un bouton situé en bas de l'écran permet de revenir à l'écran d'accueil du Compte Fiscal des Professionnels.

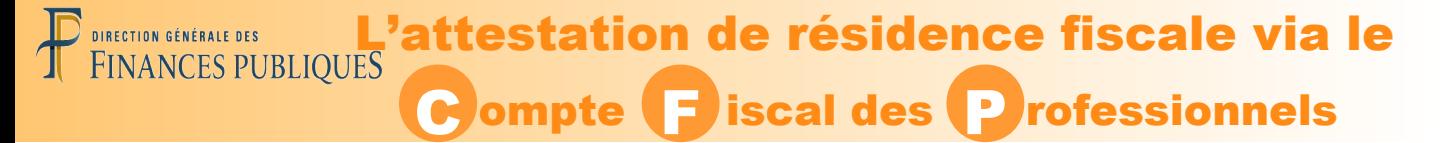

# **Complètement des informations utiles**

Pour obtenir votre attestation, vous devez au préalable sélectionner dans une liste déroulante :

- l'année de perception des revenus de source étrangère ;
- l'État cosignataire de la convention fiscale relative à ces revenus.

Vous pouvez également renseigner les informations suivantes :

- cocher la ou les cases correspondant à la nature des revenus étrangers perçus ;
- saisir s'il y a lieu les données relatives au fonds d 'investissement (nombre de porteurs de part, pourcentage de porteurs résidents en France).

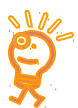

**Attention : les informations sélectionnées, saisies ou cochées figurent sur l 'attestation de résidence fiscale.** 

Remarques :

- lors de la saisie de l'année de perception des revenus : l'année de la demande d'attestation de résidence fiscale est pré affichée ;

- la liste des États cosignataires de la convention proposée est contextuée en fonction de l'année de perception des revenus sélectionnée :

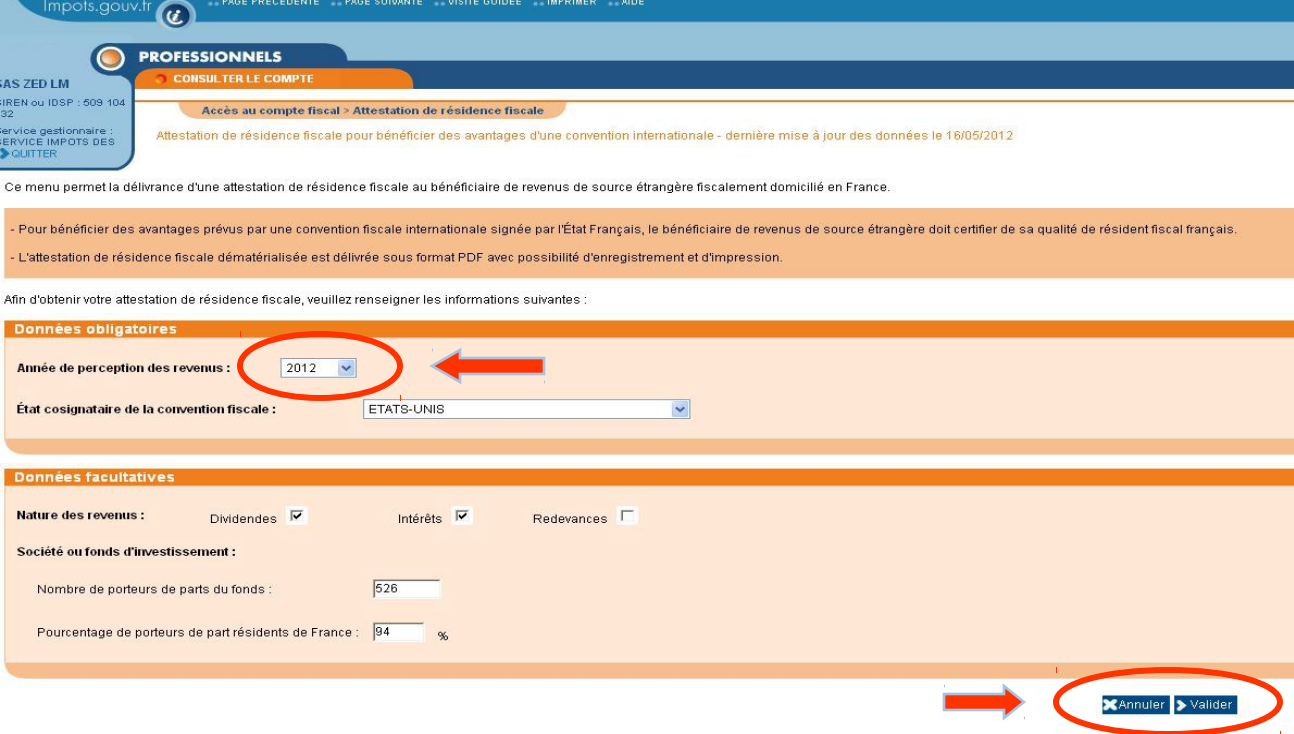

Un clic sur le bouton « valider » génère les contrôles qui permettent de délivrer ou non l'attestation de résidence fiscale.

La sélection du bouton « annuler » vous permet de revenir à l'écran d'accès à votre compte fiscal sans conservation des données que vous avez sélectionnées, saisies ou cochées.

**3/5**

## **L'attestation de résidence fiscale via le**<br>FINANCES PUBLIQUES RECTION GÉNÉRALE DES C ompte F iscal des P rofessionnels

#### **Délivrance de l'attestation de résidence fiscale en ligne**

Si les informations renseignées et celles détenues dans le Compte Fiscal des Professionnels sont cohérentes, la version français/anglais de l'attestation de résidence fiscale est générée automatiquement et s'affiche à l'écran. Elle atteste que l'entreprise réside en France au sens de la convention fiscale applicable entre la France et l'État cosignataire cité.

**Il vous est conseillé de sauvegarder votre attestation de résidence fiscale pour l'imprimer autant que de besoin. Néanmoins, il vous est possible d'effectuer plusieurs demandes d'attestations de résidence fiscale en ligne pour une même année de perception des revenus.**

**4/5**

#### **Impression et sauvegarde de l'attestation de résidence fiscale**

Pour sauvegarder et imprimer votre attestation, cliquez sur « imprimer » dans le bandeau supérieur de votre écran.

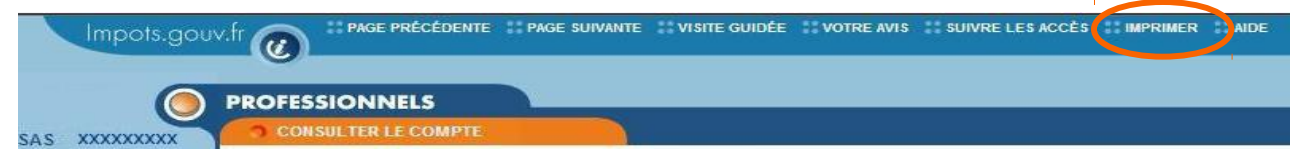

# **Les informations figurant sur l'attestation**

L'attestation de résidence fiscale délivrée en ligne comporte les mêmes mentions que celles de l'imprimé n°730 délivré par la Direction des grandes entreprises (DGE). Il s'agit des éléments que vous avez sélectionnés, cochés ou saisis ainsi que des coordonnées de votre entreprise, de la date et du cachet du service qui gère votre dossier.

En outre, un **numéro de délivrance unique** permet d'authentifier votre attestation.

# **Modèle d'attestation de résidence fiscale délivrée en ligne**

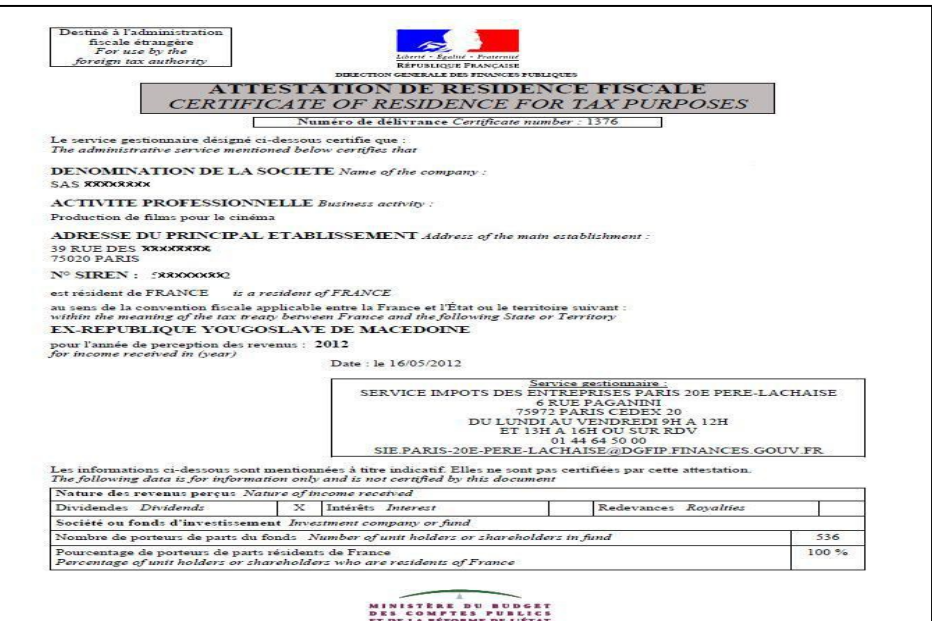

# **L'attestation de résidence fiscale via le** C ompte F iscal des P rofessionnels

# **L'absence de délivrance de l'attestation de résidence fiscale en ligne**

Des incohérences avec les informations détenues dans le Compte Fiscal des Professionnels ont été détectées : l'attestation de résidence fiscale ne peut être délivrée en ligne.

Un message vous informe que le bouton « Modifier » situé en bas de l 'écran vous permet de procéder à de nouvelles :

- sélections de l'année de perception des revenus ou de l'État cosignataire de la convention ;

- saisies des données relatives au fonds d'investissement ;

- sélections des cases affectées à la nature des revenus perçus.

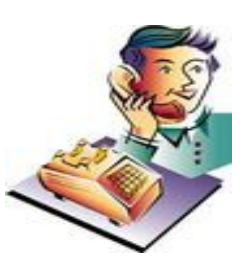

**5/5**

Si après avoir corrigé les erreurs de sélection ou de saisie, vous ne pouvez toujours pas obtenir votre attestation de résidence fiscale en ligne, ce message vous invite à vous rapprocher de votre service gestionnaire.

Ce service vous indiquera les éventuels éléments à régulariser. Si les conditions sont remplies, il pourra vous délivrer une attestation de résidence fiscale en version papier.

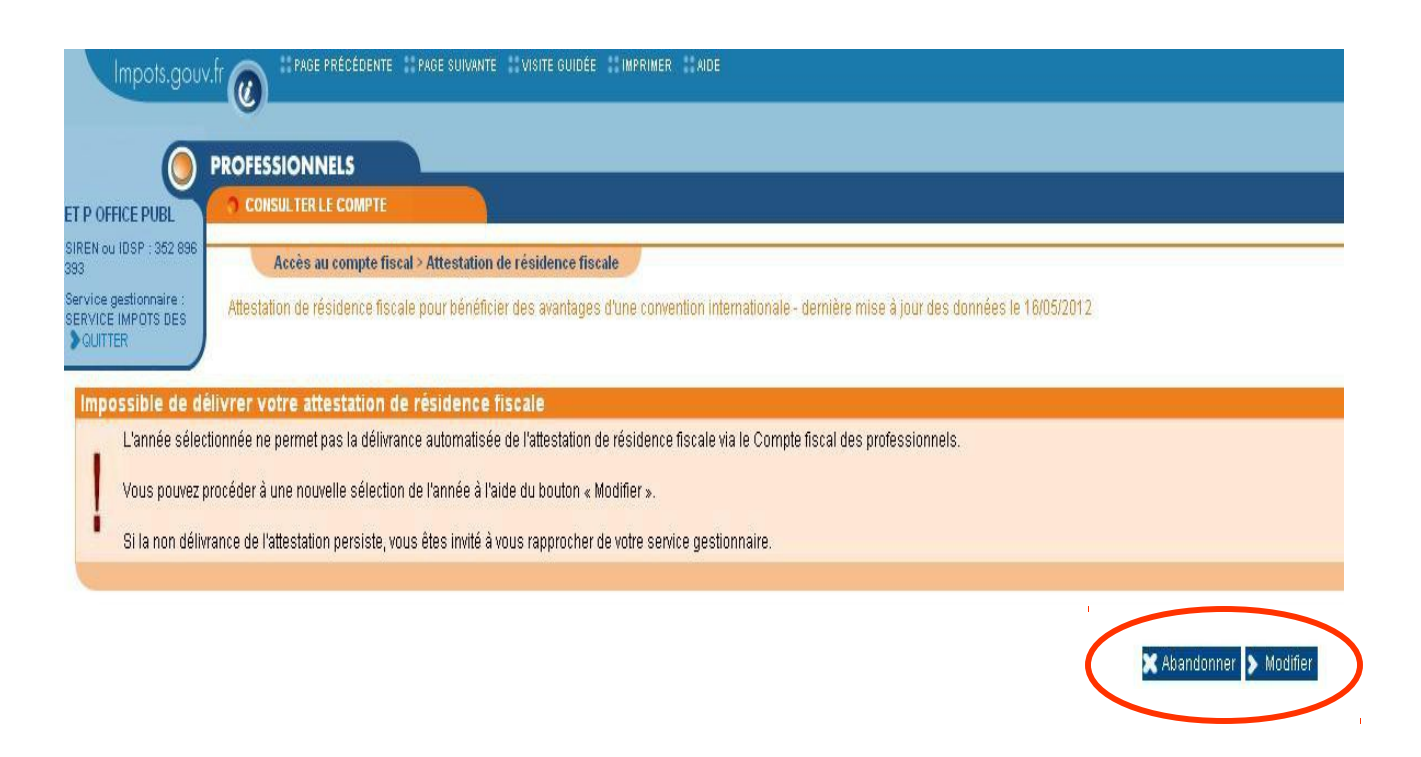

La sélection du bouton « Abandonner » vous permet de revenir à l'écran d'accès à votre compte fiscal sans conservation des données que vous avez sélectionnées, cochées ou saisies.